# Configuration des réponses de l'agent et des transcriptions d'appel pour CCE 12.5  $\overline{\phantom{a}}$

## **Contenu**

**Introduction** Conditions préalables Conditions requises Components Used Fond **Configuration** Configuration CCE Configuration Finesse **Vérification Dépannage** Informations connexes

## Introduction

Ce document décrit comment configurer les réponses et les transcriptions des agents de Contact Center Enterprise (CCE) intégrées à l'intelligence artificielle de Google Contact Center (CCAI) pour CCE 12.5 avec Finesse 12.6 et CVP 12.6.

Avec la collaboration de Ramiro Amaya, ingénieur du centre d'assistance technique de Cisco, Adithya Udupa et Raghu Guvvala, ingénieurs Cisco.

## Conditions préalables

#### Conditions requises

Cisco vous recommande de prendre connaissance des rubriques suivantes :

- Cisco Unified Contact Center Enterprise (UCCE) version 12.5
- Cisco Package Contact Center Enterprise (PCCE) version 12.6
- Customer Voice Portal (CVP)
- Cisco Finesse 12.6
- Cisco Unified Border Element (CUBE) ou passerelle vocale (GW)
- Dialogflow Google
- Concentrateur de contrôle

#### Components Used

Les informations contenues dans ce document sont basées sur les versions de logiciel suivantes :

• UCCE version 12.5

- $\cdot$  CVP 12.6 ES6
- Cisco Finesse 12.6 ES 1
- Dialogflow Google
- Concentrateur de contrôle
- VCUBE Cisco IOS XE Bengaluru 17.4

The information in this document was created from the devices in a specific lab environment. All of the devices used in this document started with a cleared (default) configuration. Si votre réseau est en ligne, assurez-vous de bien comprendre l'incidence possible des commandes.

### Fond

CCE 12.6 présente la fonction Réponses de l'agent, dans laquelle un agent reçoit en temps réel des suggestions et des recommandations pertinentes à prendre en compte. Les suggestions et recommandations sont basées sur la conversation entre l'appelant et l'agent. Les réponses de l'agent améliorent l'expérience du client car les suggestions en temps opportun améliorent la capacité de l'agent à répondre. Les entreprises peuvent réduire les coûts et le temps de formation.

Note: Cette fonctionnalité est désormais rétrocompatible avec le coeur CCE 12.5. D'autres composants, comme CVP et Finesse, doivent être dans la version 12.6.

Note: Cette fonctionnalité n'est prise en charge que dans VCUBE et CVP 12.6 ES6 est nécessaire pour prendre en charge la conférence et le transfert des réponses des agents.

### **Configuration**

Dans ce document, vous trouverez les étapes spécifiques requises pour CCE 12.5.

Note: Référez-vous à [Configurer les réponses de l'agent CCE et la transcription d'appel](https://www.cisco.com/c/fr_ca/support/docs/contact-center/unified-contact-center-enterprise-1261/217420-configure-cce-agent-answers-and-call-tra.html) pour les étapes générales de configuration.

#### Configuration CCE

Étape 1. Sur la station de travail Admin UCCE (AW), ouvrez Config Manager et accédez à Liste des variables d'appel étendues (ECC) sous Outils de liste, puis créez les variables ECC configurées et appelguid et associez-les à leur charge utile ECC.

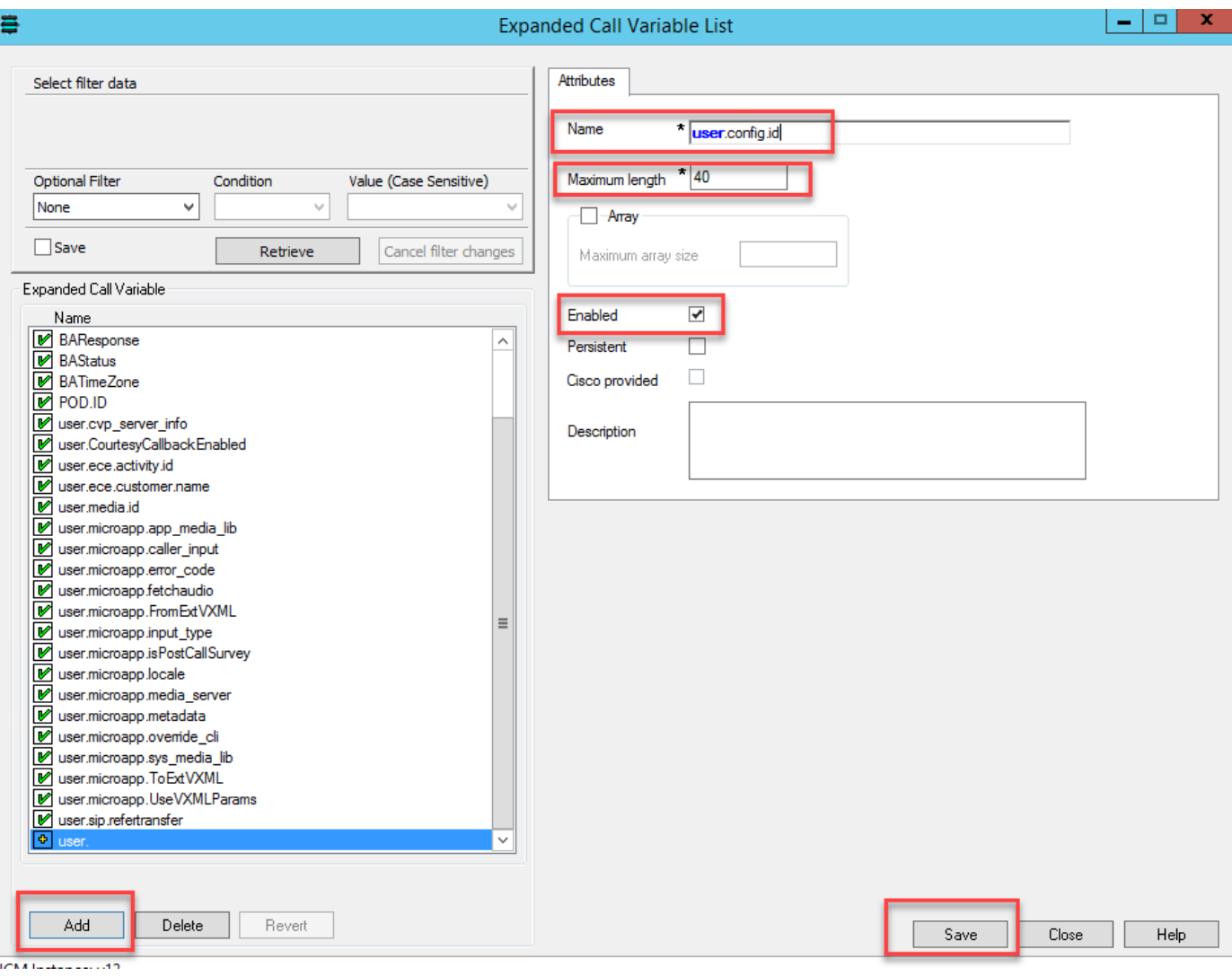

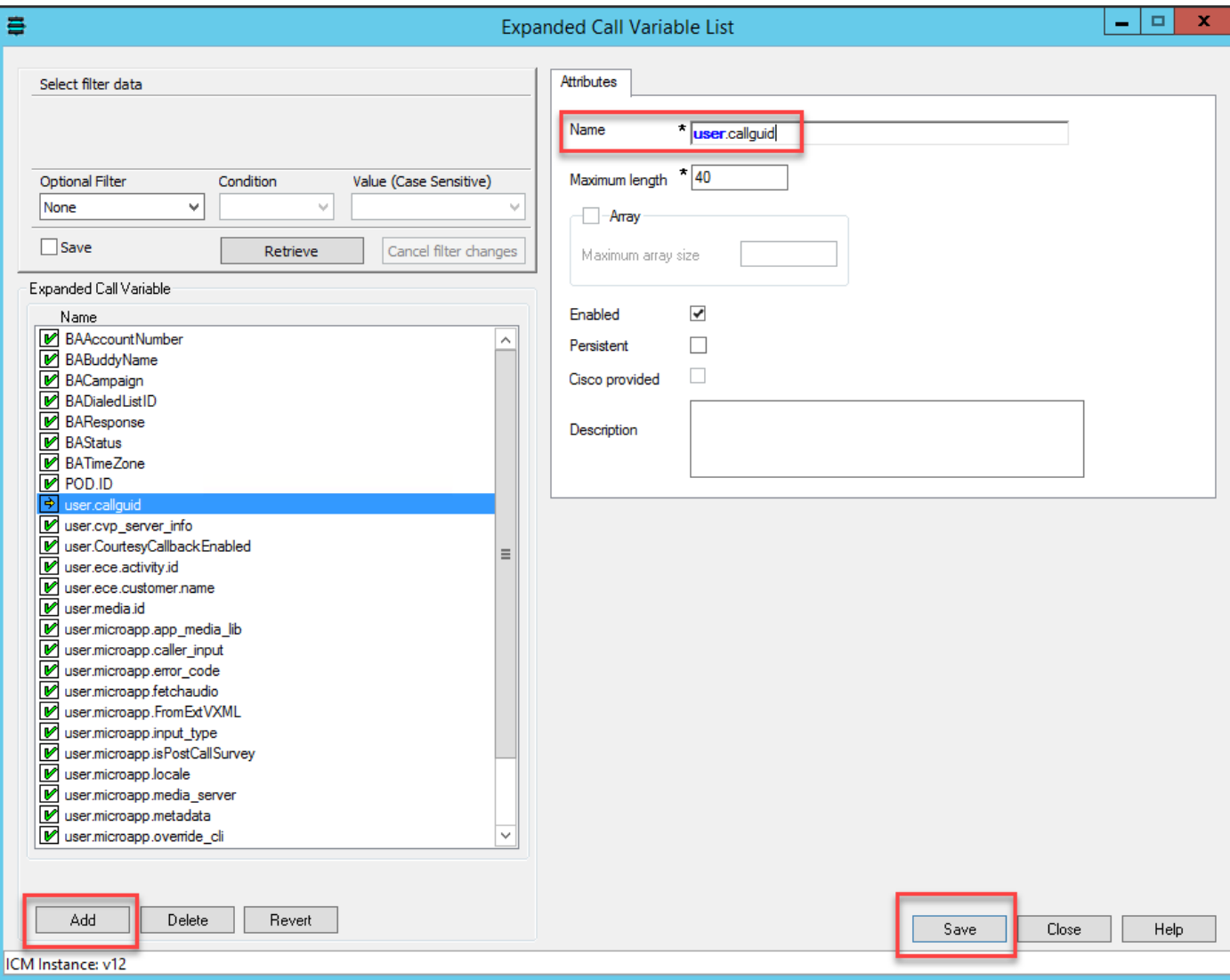

Étape 2. Redémarrez la passerelle d'accès aux périphériques VRU (Voice Response Unit).

Étape 3. Associez les variables ECC configurées et callguid dans le script CCE avant le noeud Envoyer au VRU.

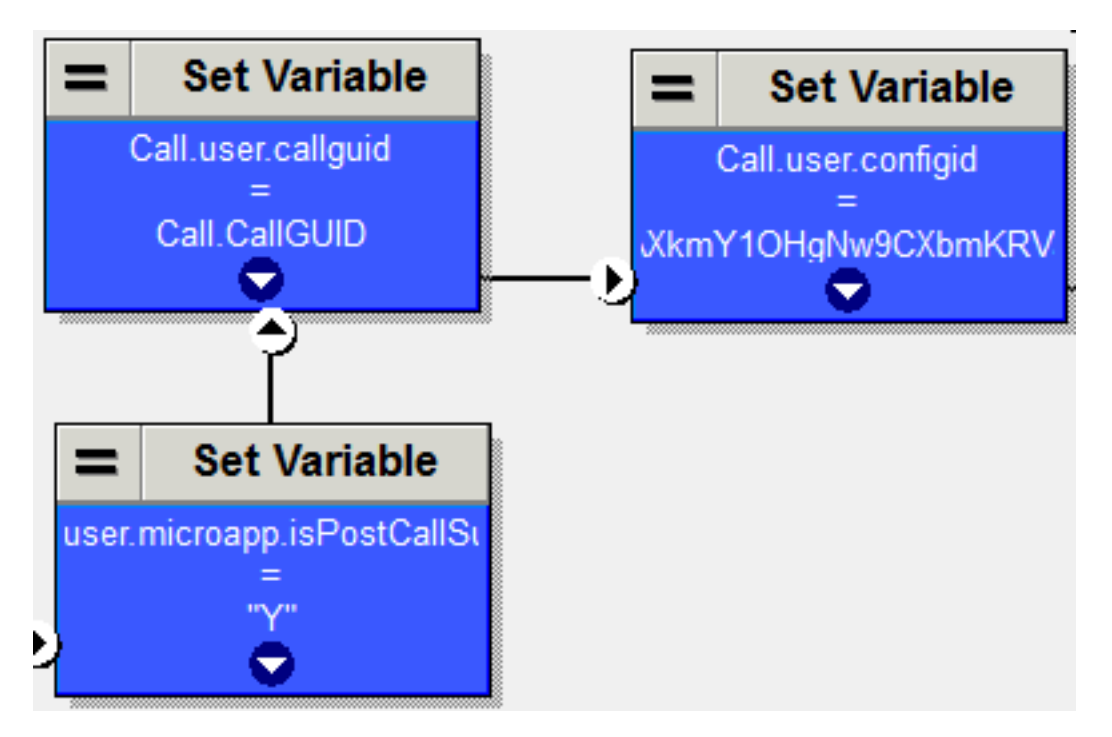

### Configuration Finesse

Étape 1. Dans l'interface de ligne de commande Finesse, exécutez cette commande.

utils finesse set\_property webservices customAgentService <valeurs> ( 1 : Réponses de l'agent, 2 : Transcription d'appel )

Exemple :

finesse utils set\_property services web customAgentService 1,2

## **Vérification**

Aucune procédure de vérification n'est actuellement disponible pour cette configuration

## Dépannage

Aucune procédure de dépannage n'est actuellement disponible pour cette configuration

### Informations connexes

- [Configurer les réponses et les transcriptions de l'agent CCE](https://www.cisco.com/c/fr_ca/td/docs/voice_ip_comm/cust_contact/contact_center/icm_enterprise/icm_enterprise_12_6_1/design/guide/ucce_b_ucce_soldg-for-unified-cce-1261.html)
- [Dépannage des réponses et des transcriptions des agents CCE](https://www.cisco.com/c/fr_ca/td/docs/voice_ip_comm/cust_contact/contact_center/icm_enterprise/icm_enterprise_12_6_1/design/guide/ucce_b_ucce_soldg-for-unified-cce-1261.html)
- [Guide de conception et de solutions de centre de contacts Cisco 12.6](https://www.cisco.com/c/fr_ca/td/docs/voice_ip_comm/cust_contact/contact_center/icm_enterprise/icm_enterprise_12_6_1/design/guide/ucce_b_ucce_soldg-for-unified-cce-1261.html)
- [Guide des fonctionnalités du centre de contacts Cisco 12.6](https://www.cisco.com/c/fr_ca/td/docs/voice_ip_comm/cust_contact/contact_center/icm_enterprise/icm_enterprise_12_6_1/configuration/ucce_b_features-guide-1261/ucce_b_features-guide-1261_chapter_010001.html)
- **[Support et documentation techniques Cisco Systems](http://www.cisco.com/cisco/web/support/index.html?referring_site=bodynav)**